Sun Storage 6180 アレイ ハードウェアご使用にあたって Release 6.9.x

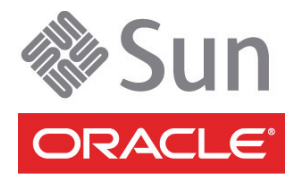

Part No. : E27094-01 2011 年 12 月

Copyright © 2010, 2011, Oracle and/or its affiliates. All rights reserved.

このソフトウェアおよび関連ドキュメントの使用と開示は、ライセンス契約の制約条件に従うものとし、知的財産に関する法律により保護 されています。ライセンス契約で明示的に許諾されている場合もしくは法律によって認められている場合を除き、形式、手段に関係なく、<br>いかなる部分も使用、複写、複製、翻訳、放送、修正、ライセンス供与、送信、配布、発表、実行、公開または表示することはできませ<br>ん。このソフトウェアのリバース・エンジニアリング、逆アセンブル、逆コンパイルは互換性のために法律によって規定されている場合を 除き、禁止されています。

ここに記載された情報は予告なしに変更される場合があります。また、誤りが無いことの保証はいたしかねます。誤りを見つけた場合は、 オラクル社までご連絡ください。

このソフトウェアまたは関連ドキュメントを、米国政府機関もしくは米国政府機関に代わってこのソフトウェアまたは関連ドキュメントを ライセンスされた者に提供する場合は、次の通知が適用されます。

U.S. GOVERNMENT RIGHTS. Programs, software, databases, and related documentation and technical data delivered to U.S. Government customers are "commercial computer software" or "commercial technical data" pursuant to the applicable Federal Acquisition Regulation and agency-specific supplemental regulations. As such, the use, duplication, disclosure, modification, and adaptation shall be subject to the restrictions and license terms set forth in the applicable Government contract, and, to the extent applicable by the terms of the Government<br>contract, the additional rights set forth in FAR 52.227-19, Commercial Computer S Oracle Parkway, Redwood City, CA 94065.

このソフトウェアもしくはハードウェアは様々な情報管理アプリケーションでの一般的な使用のために開発されたものです。このソフト<br>ウェアもしくはハードウェアは、危険が伴うアプリケーション(人的傷害を発生させる可能性があるアプリケーションを含む)への用途を目<br>的として開発されていません。このソフトウェアもしくはハードウェアを危険が伴うアプリケーションで使用する際、安全に使用するため<br>に、適切な安全装置、バックアップ、冗長性(redundancy 任を負いかねます。

Oracle と Java は Oracle Corporation およびその関連企業の登録商標です。その他の名称は、それぞれの所有者の商標または登録商標です。

AMD、Opteron、AMD ロゴ、AMD Opteron ロゴは、Advanced Micro Devices, Inc. の商標または登録商標です。Intel、Intel Xeon は、 Intel Corporation の商標または登録商標です。すべての SPARC の商標はライセンスをもとに使用し、SPARC International, Inc. の商標また は登録商標です。UNIX は X/Open Company, Ltd. からライセンスされている登録商標です。

このソフトウェアまたはハードウェア、そしてドキュメントは、第三者のコンテンツ、製品、サービスへのアクセス、あるいはそれらに関 する情報を提供することがあります。オラクル社およびその関連会社は、第三者のコンテンツ、製品、サービスに関して一切の責任を負わ ず、いかなる保証もいたしません。オラクル社およびその関連会社は、第三者のコンテンツ、製品、サービスへのアクセスまたは使用に よって損失、費用、あるいは損害が発生しても一切の責任を負いかねます。

原典*: Sun Storage 6180 Array Hardware Release Notes, Release 6.9.x* Part No: E24026-01

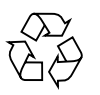

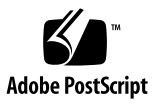

# 目次

Sun Storage 6180 [アレイハードウェアご使用にあたって](#page-4-0) 1 [このファームウェアリリースについて](#page-4-1) 1 [パッチとアップデートのダウンロード](#page-5-0) 2 [キャッシュバッテリの有効期限の通知](#page-6-0) 3 [アレイについて](#page-6-1) 3 [システム要件](#page-6-2) 3 [ファームウェア要件](#page-6-3) 3 [ディスクドライブとトレイの容量](#page-7-0) 4 [アレイ拡張モジュールのサポート](#page-8-0) 5 [データホストの要件](#page-8-1) 5 [マルチパスソフトウェア](#page-9-0) 6 [サポートされるホストバスアダプタ](#page-11-0) (HBA) 8 サポートされる FC [およびマルチレイヤースイッチ](#page-16-0) 13 [サポートされる上級機能](#page-17-0) 14 Linux オペレーティングシステムの [Device Mapper Multipath \(DMMP\)](#page-18-0) 15 [Device Mapper](#page-18-1) の機能 15 Device Mapper [の既知の制限事項と問題](#page-19-0) 16 [Device Mapper Multi-Path](#page-19-1) のインストール 16 multipath.conf [ファイルの設定](#page-21-0) 18

SLES 11.1、SLES11 SP1 の [Device Mapper Multi-Path \(DMPP\)](#page-21-1) のインス [トール](#page-21-1) 18 [サンプルファイルのコピーと名前変更](#page-22-0) 19 [マルチパスデバイスの属性の特定](#page-22-1) 19 [ベンダー](#page-23-0) ID と製品 ID の変更 20

[Device Mapper](#page-25-0) デバイスの使用 22

Device Mapper [のトラブルシューティング](#page-26-0) 23

#### [制限事項と既知の問題点](#page-27-0) 24

[コントローラに関する問題](#page-27-1) 24

[ドライブに関する問題](#page-31-0) 28

Linux [に関する問題](#page-33-0) 30

Windows [に関する問題](#page-39-0) 36

AIX [に関する問題](#page-39-1) 36

[マニュアルの問題点](#page-40-0) 37

[製品マニュアル](#page-41-0) 38

[ドキュメント、サポートおよびトレーニング](#page-42-0) 39

# <span id="page-4-0"></span>Sun Storage 6180 アレイハードウェ アご使用にあたって

このマニュアルには、Sun Storage Common Array Manager (CAM) Version 6.9.x を 実行するオラクルの Sun Storage 6180 アレイに関する、重要なリリース情報が記載 されています。アレイの設置および動作に影響を与える可能性がある問題または要件 を本書で確認してください。

この文書は、次の節で構成されます。

- 1[ページの「このファームウェアリリースについて」](#page-4-1)
- 3 [ページの「アレイについて」](#page-6-1)
- 3[ページの「システム要件」](#page-6-2)
- 15 ページの「Linux [オペレーティングシステムの](#page-18-0) Device Mapper Multipath [\(DMMP\)](#page-18-0)」
- 24 [ページの「制限事項と既知の問題点」](#page-27-0)
- 38 [ページの「製品マニュアル」](#page-41-0)
- 39 [ページの「ドキュメント、サポートおよびトレーニング」](#page-42-0)

# <span id="page-4-1"></span>このファームウェアリリースについて

アレイコントローラのファームウェアバージョン 7.80.xx.xx は、『Sun Storage Common Array Manager ソフトウェアリリースノート』に記載されている Sun Storage Common Array Manager の拡張機能とバグ修正を提供します。

# <span id="page-5-0"></span>パッチとアップデートのダウンロード

Sun Storage Common Array Manager と Sun Storage 6180 アレイに関するサーバー のパッチをダウンロードするには、次の手順に従います。

- 1. My Oracle Support にサインインします。 <https://support.oracle.com/>
- 2. ページの上部にある「パッチと更新版」タブをクリックします。
- 3. 次のいずれかの方法で、CAM ソフトウェアとパッチを検索します。
	- パッチ番号が分かる場合
	- a. 「パッチ検索」セクションで「検索」タブをクリックします。
	- b. 「パッチ名または番号」フィールドにパッチ番号を入力します。たとえば 「10272123」または「141474-01」と入力します。
	- c. 「検索」をクリックします。
	- パッチ番号が分からない場合
	- a. 「パッチ検索」セクションで「検索」タブをクリックし、「製品またはファミ リ (拡張検索)」リンクをクリックします。
	- b. 「ファミリのすべての製品を含む」を選択します。
	- c. 「製品」フィールドに製品名を入力します。たとえば、「Sun Storage Common Array Manager (CAM)」または「Sun Storage 6180 アレイ」と入力 します。
	- d. 製品名が表示されたら選択します。
	- e. 「リリース」フィールドで、製品名を展開してダウンロードするリリースおよ びパッチを選択し、「クローズ」をクリックします。
	- f. 「検索」をクリックします。
- 4. ダウンロードするパッチを選択します。
- 5. 「README」をクリックしてパッチの説明を参照し、インストール手順に従いま す。
- 6. ダウンロードするパッチが 1 つの場合は「ダウンロード」をクリックし、グルー プの場合は「計画に追加」をクリックします。

# <span id="page-6-0"></span>キャッシュバッテリの有効期限の通知

Sun Storage 6180 アレイでは、バッテリ独自のステータスを維持および表示するス マートバッテリテクノロジを採用しています。これにより、バッテリのステータスが より正確に表示されます。バッテリが充電できなくなった場合は、アレイファーム ウェアによってバッテリの有効期限レポートが表示されるのではなく、バッテリに交 換のフラグが付きます。

# <span id="page-6-1"></span>アレイについて

Sun Storage 6180 アレイは、高い信頼性、可用性、柔軟性、管理のしやすさを兼ね備 えた、高性能でエンタープライズクラスの完全な 8 Gbps の I/O のファイバチャネル ソリューションです (2 Gbps または 4 Gbps のバックエンドループ速度を使用)。

Sun Storage 6180 アレイはモジュール化され、ラックに搭載できます。単一のデュア ルコントローラトレイ (1 × 1) 構成から最大で 6 台の CSM200 拡張トレイを 1 台のコ ントローラトレイに追加する 1 × 7 構成まで拡張可能です。

# <span id="page-6-2"></span>システム要件

Sun Storage 6180 アレイで動作することをテストし、確認されたソフトウェア製品と ハードウェア製品について、次の各項で説明します。

- 3[ページの「ファームウェア要件」](#page-6-3)
- 4[ページの「ディスクドライブとトレイの容量」](#page-7-0)
- 5 [ページの「データホストの要件」](#page-8-1)

# <span id="page-6-3"></span>ファームウェア要件

このマニュアルで説明する Sun Storage 6180 アレイの機能に必要なファームウェア のバージョンは、07.80.xx.xx です。出荷前、アレイコントローラにはこのバージョン (または以降) のファームウェアがインストールされ、Sun Storage Common Array Manager (CAM) とともに提供されます。

既存のアレイのコントローラファームウェアをアップデートするには、次の手順に従 います。

- 1. 2 [ページの「パッチとアップデートのダウンロード」](#page-5-0)の説明に従って、ソフトウェ アをダウンロードします。
- 2. Sun Storage Common Array Manager にログインします。
- 3. アップデートするアレイの左のチェックボックスを選択します。
- 4. 「ファームウェアのベースラインをインストール」をクリックします。
- 5. ウィザードの手順に従います。

# <span id="page-7-0"></span>ディスクドライブとトレイの容量

[表](#page-7-1) 1 に、Sun Storage 6180 アレイでサポートされるファイバチャネル (FC) ディスク ドライブ、Serial Advanced Technology Attachment (SATA) ディスクドライブ、およ びソリッドステートディスク (SSD) ディスクドライブのサイズ、スピンドル速度、タ イプ、インタフェース速度、およびトレイ容量を示します。その他、この製品では旧 ドライブもサポートされていることがあります。

このサポートされるディスクドライブの一覧は、『Sun Storage 6180 アレイハード ウェア設置マニュアル』の一覧に代わるものです。

| ドライブ                | 説明                                                        |
|---------------------|-----------------------------------------------------------|
| FC、73G15K           | 73G バイト、15,000-RPM FC ドライブ<br>(4 Gbps)、トレイあたり 1168G バイト   |
| FC、146G10K          | 146G バイト、10,000-RPM FC ドライブ<br>(4 Gbps)、トレイあたり 2336G バイト  |
| FC、146G15K          | 146G バイト、15,000-RPM FC ドライブ<br>(4 Gbps)、トレイあたり 2336G バイト  |
| FC、300G10K          | 300G バイト、10,000-RPM FC ドライブ<br>(4 Gbps)、トレイあたり 4800G バイト  |
| FC、300G15K          | 300G バイト、15,000-RPM FC ドライブ<br>(4 Gbps)、トレイあたり 4800G バイト  |
| FC、400G10K          | 400G バイト、10,000-RPM FC ドライブ<br>(4 Gbps)、トレイあたり 6400G バイト  |
| FC、450G15K          | 450G バイト、15,000-RPM FC ドライブ<br>(4 Gbps)、トレイあたり 7200G バイト  |
| SATA-2.<br>500G7.2K | 500G バイト、7,200-RPM SATA ドライブ<br>(3 Gbps)、トレイあたり 8000G バイト |

<span id="page-7-1"></span>表 1 サポートされるディスクドライブ

表 1 サポートされるディスクドライブ (続き)

| ドライブ                      | 説明                                                                |
|---------------------------|-------------------------------------------------------------------|
| $FC, 600$ GB15K,<br>暗号化可能 | 600G バイト、15,000-RPM FC ドライブ<br>暗号化可能<br>(4 Gbps)、トレイあたり 9600G バイト |
| $SATA-2$<br>750G7.2K      | 750G バイト、7,200-RPM FC ドライブ<br>(3 Gbps)、トレイあたり 12000G バイト          |
| $SATA-2$ , $1T7.2K$       | 1T バイト、7,200-RPM FC ドライブ<br>(3 Gbps)、トレイあたり 16000G バイト            |
| SATA-2、2TB7.2K            | 2T バイト、7,200-RPM SATA ドライブ<br>(3 Gbps)、トレイあたり 32000G バイト          |

# <span id="page-8-0"></span>アレイ拡張モジュールのサポート

Sun Storage 6180 アレイでサポートされている拡張トレイは CSM200 だけです。 6180 アレイに容量を追加するには、次のサービスアドバイザの手順を参照してくだ さい。

- 拡張トレイの追加
- ファームウェアのアップグレード

注意: すでにデータが保存されているトレイの追加については、データが失われるこ とのないよう、Oracle Support にサポートを依頼してください。

表 2 Sun Storage 6180 拡張モジュール用 IOM コード

| アレイコントローラ        | ファームウェア     | サポートされる拡張トレイ       | IOM $\Box$ $ \vdash$ |
|------------------|-------------|--------------------|----------------------|
| Sun Storage 6180 | 07.80.51.10 | CSM <sub>200</sub> | 98D6                 |

コントローラ、NVSRAM、ディスクドライブ、バージョン、およびファームウェア ファイルなど、その他のベースラインファームウェアの情報は、『Sun Storage Array Baseline Firmware Reference』を参照してください。

# <span id="page-8-1"></span>データホストの要件

この節では、サポートされるデータホストソフトウェア、HBA、およびスイッチに ついて説明します。

■ 6[ページの「マルチパスソフトウェア」](#page-9-0)

- 8[ページの「サポートされるホストバスアダプタ](#page-11-0)(HBA)」
- 13 ページの「サポートされる FC [およびマルチレイヤースイッチ」](#page-16-0)
- 14 [ページの「サポートされる上級機能」](#page-17-0)

## <span id="page-9-0"></span>マルチパスソフトウェア

[表](#page-9-1) 3 は、Sun Storage 6180 アレイのデータホスト要件の概要です。オペレーティング システム別に、最新のマルチパスソフトウェアとサポートされるホストバスアダプタ (HBA) を一覧表示します。

Sun Storage 6180 アレイと通信する各データホストに、マルチパスソフトウェアをイ ンストールします。

注: 単一パスデータ接続は推奨されていません。使用方法の詳細については 28 [ペー](#page-31-1) [ジの「単一パスデータ接続」](#page-31-1)を参照してください。

[表](#page-9-1) 3 に、オペレーティングシステム別にサポートされるマルチパスソフトウェアを示 します。

<span id="page-9-1"></span>表 3 マルチパスソフトウェア

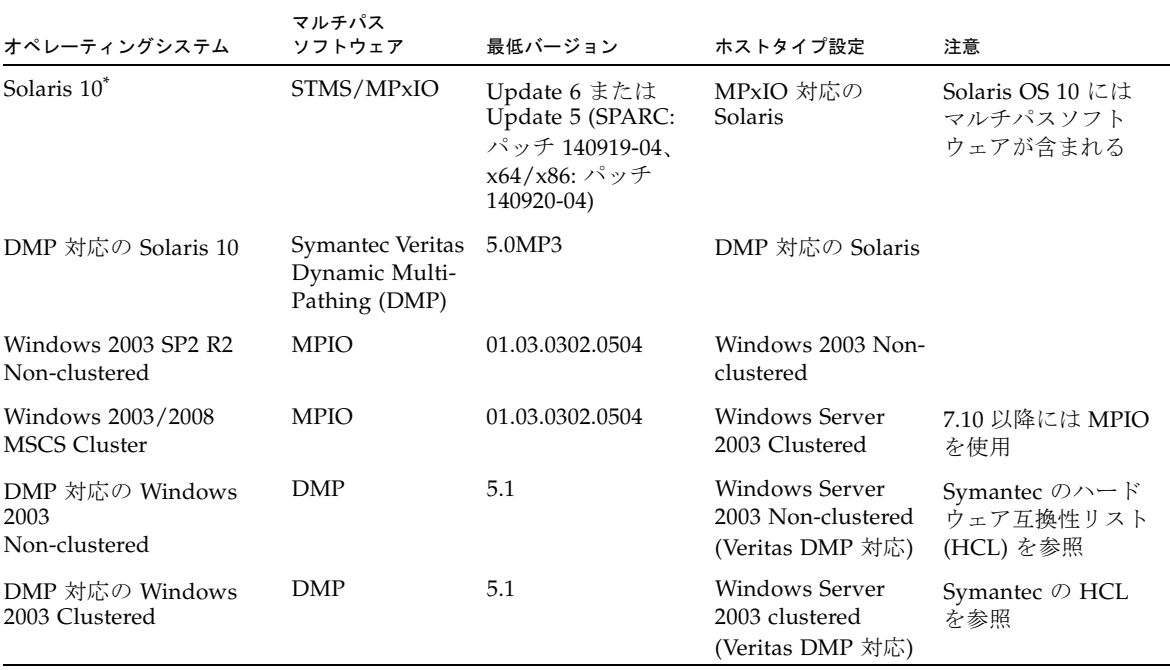

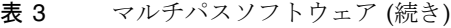

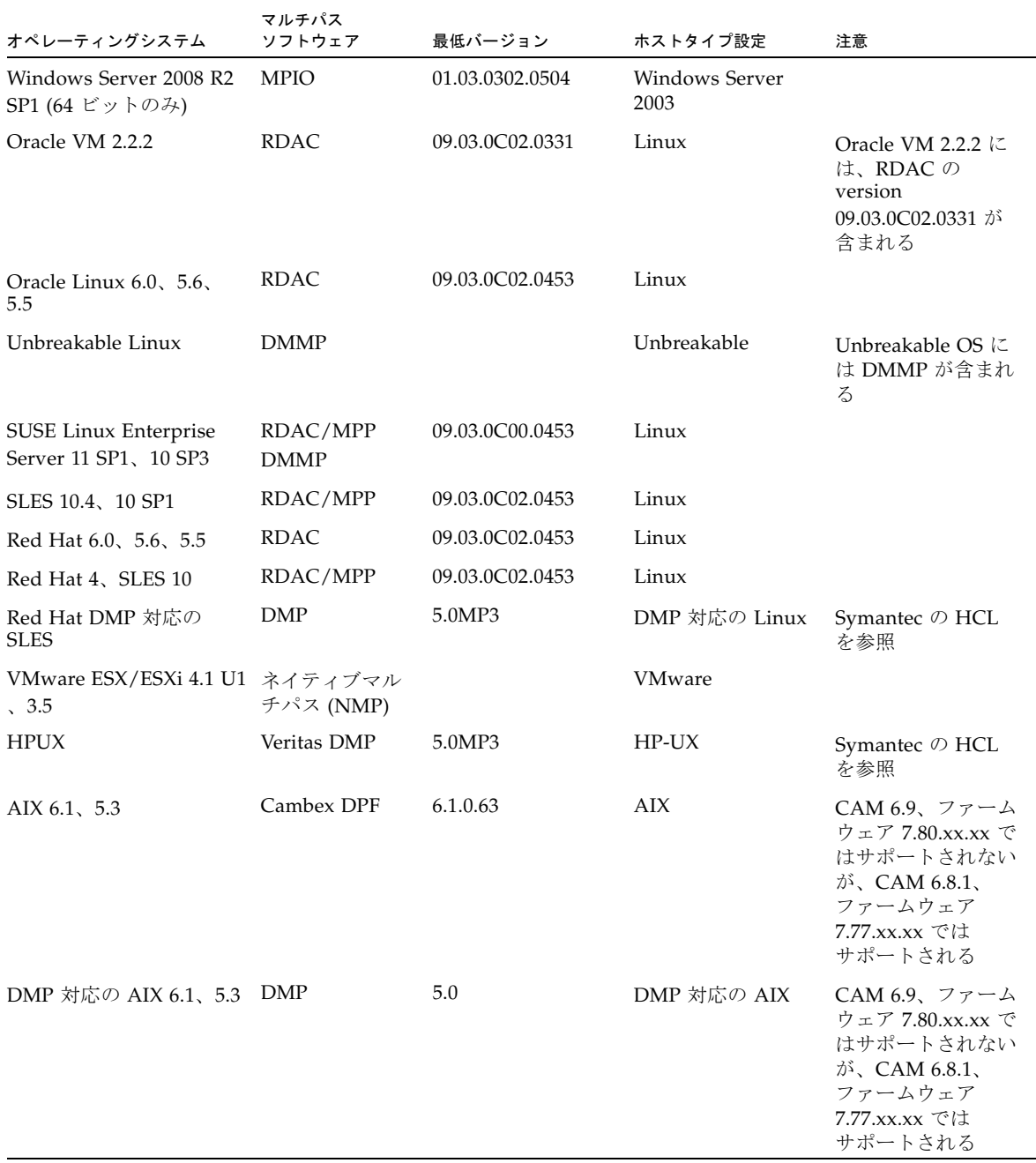

\* オラクルでは、最新の Solaris アップデートをインストールすることを推奨します。

注: マルチパスドライバは、My Oracle Support (<https://support.oracle.com>) からダウンロードします。適切なドライバを検索するには、「MPIO」、「RDAC」、 または「MPP」というキーワードを使用します。2 [ページの「パッチとアップデート](#page-5-0) [のダウンロード」](#page-5-0)を参照してください。

注: IBM AIX プラットフォームのマルチパスドライバは Veritas DMP です。これは Sun Storage 6180 アレイの VERITAS Storage Foundation 5.0 に付属します。 <http://support.veritas.com/> から ASL (Array Support Library) をダウンロー ドしてください。

## <span id="page-11-0"></span>サポートされるホストバスアダプタ (HBA)

[表](#page-12-0) 4、[表](#page-13-0) 5、およ[び表](#page-14-0) 6 に、オペレーティングシステム別にサポートされる HBA と そのほかのデータホストプラットフォームの要素を示します。

最新の HBA ファームウェアを取得するには、次を実行します。

- ファイバチャネル HBA の場合、My Oracle Support で「HBA」というキーワード を使用してファームウェアをダウンロードします。ダウンロードの手順について は、2 [ページの「パッチとアップデートのダウンロード」](#page-5-0)を参照してください。
- その他の HBA のサポート情報については、製造元の Web サイトを参照してくだ さい。

オペレーティングシステムの更新は、オペレーティングシステムの製造元の Web サ イトからダウンロードしてください。

注: OS のパッチをインストールする場合は、マルチパスソフトウェアをインストー ルしてから行なってください。

<span id="page-12-0"></span>表 4 Solaris データホストプラットフォームでサポートされる HBA

| オペレーティン<br>グシステム           | 最低 OS パッチ゛                                       | Sun 2G ビット HBA                                                                         | Sun 4G ビット HBA                                                                                                    | Sun 8G ビット HBA                                                                                                    |
|----------------------------|--------------------------------------------------|----------------------------------------------------------------------------------------|----------------------------------------------------------------------------------------------------|----------------------------------------------------------------------------------------------------|
| Solaris 10<br><b>SPARC</b> | Update 6 また<br>は Update 5<br>(パッチ 140919-<br>04) | SG-XPCI1FC-QL2 (6767A)<br>SG-XPCI2FC-QF2-Z (6768A)<br>SG-XPCI1FC-EM2<br>SG-XPCI2FC-EM2 | SG-XPCIE1FC-QF4<br>SG-XPCIE2FC-OF4<br>SG-XPCIE1FC-EM4<br>SG-XPCIE2FC-EM4<br>SG-XPCI1FC-OF4<br>SG-XPCI2FC-QF4<br>SG-XPCI1FC-EM4<br>SG-XPCI2FC-EM4<br>SG-XPCIE2FCGBE-Q-Z<br>SG-XPCIE2FCGBE-E-Z | SG-XPCIE1FC-QF8-Z<br>SG-XPCIE2FC-QF8-Z<br>SG-XPCIE1FC-EM8-Z<br>SG-XPCIE2FC-EM8-Z<br>SG-XPCIEFCGBE-Q8<br><b>SG-XPCIEFCGBE-E8</b> |
| Solaris 10<br>x64/x86      | Update 6 また<br>は Update 5<br>(パッチ 140920-<br>04) | SG-XPCI1FC-QL2 (6767A)<br>SG-XPCI2FC-QF2-Z (6768A)<br>SG-XPCI1FC-EM2<br>SG-XPCI2FC-EM2 | SG-XPCIE1FC-QF4<br>SG-XPCIE2FC-OF4<br>SG-XPCIE1FC-EM4<br>SG-XPCIE2FC-EM4<br>SG-XPCI1FC-OF4<br>SG-XPCI2FC-QF4<br>SG-XPCI1FC-EM4<br>SG-XPCI2FC-EM4<br>SG-XPCIE2FCGBE-O-Z<br>SG-XPCIE2FCGBE-E-Z | SG-XPCIE1FC-QF8-Z<br>SG-XPCIE2FC-OF8-Z<br>SG-XPCIE1FC-EM8-Z<br>SG-XPCIE2FC-EM8-Z<br><b>SG-XPCIEFCGBE-E8</b><br>SG-XPCIEFCGBE-Q8 |

\* オラクルでは、最新の Solaris アップデートをインストールすることを推奨します。

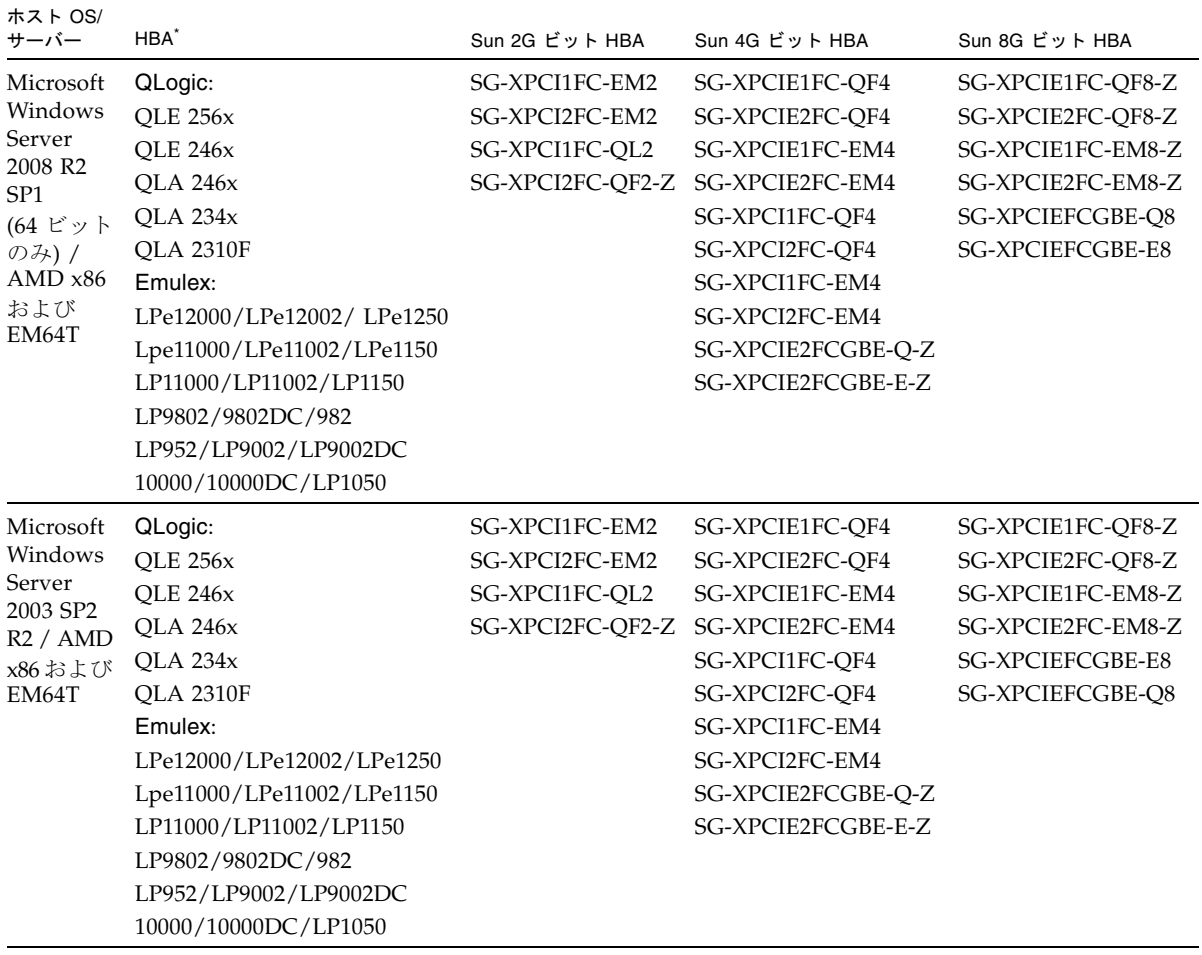

<span id="page-13-0"></span>表 5 Microsoft Windows データホストプラットフォームでサポートされる HBA

| ホスト OS/<br>サーバー          | HBA <sup>*</sup>          | Sun 2G ビット HBA   | Sun 4G ビット HBA     | Sun 8G ビット HBA    |
|--------------------------|---------------------------|------------------|--------------------|-------------------|
| Microsoft                | QLogic:                   | SG-XPCI1FC-EM2   | SG-XPCIE1FC-OF4    | SG-XPCIE1FC-OF8-Z |
| Windows                  | <b>OLE 256x</b>           | SG-XPCI2FC-EM2   | SG-XPCIE2FC-OF4    | SG-XPCIE2FC-OF8-Z |
| 2003 SP2                 | <b>OLE 246x</b>           | SG-XPCI1FC-OL2   | SG-XPCIE1FC-EM4    | SG-XPCIE1FC-EM8-Z |
| R <sub>2</sub><br>64 ビット | <b>OLA 246x</b>           | SG-XPCI2FC-OF2-Z | SG-XPCIE2FC-EM4    | SG-XPCIE2FC-EM8-Z |
| / x64                    | OLA 234x                  |                  | SG-XPCI1FC-OF4     | SG-XPCIEFCGBE-O8  |
| (AMD)                    | <b>OLA 2310F</b>          |                  | SG-XPCI2FC-OF4     | SG-XPCIEFCGBE-E8  |
| <b>EM64T</b>             | Emulex:                   |                  | SG-XPCI1FC-EM4     |                   |
| IA64                     | LPe12000/LPe12002/LPe1250 |                  | SG-XPCI2FC-EM4     |                   |
|                          | Lpe11000/LPe11002/LPe1150 |                  | SG-XPCIE2FCGBE-O-Z |                   |
|                          | LP11000/LP11002/LP1150    |                  | SG-XPCIE2FCGBE-E-Z |                   |
|                          | LP9802/9802DC/982         |                  |                    |                   |
|                          | LP952/LP9002/LP9002DC     |                  |                    |                   |
|                          | 10000/10000DC/LP1050      |                  |                    |                   |

表 5 Microsoft Windows データホストプラットフォームでサポートされる HBA (続き)

\* サポート情報については、HBA の製造元の Web サイトを参照してください。

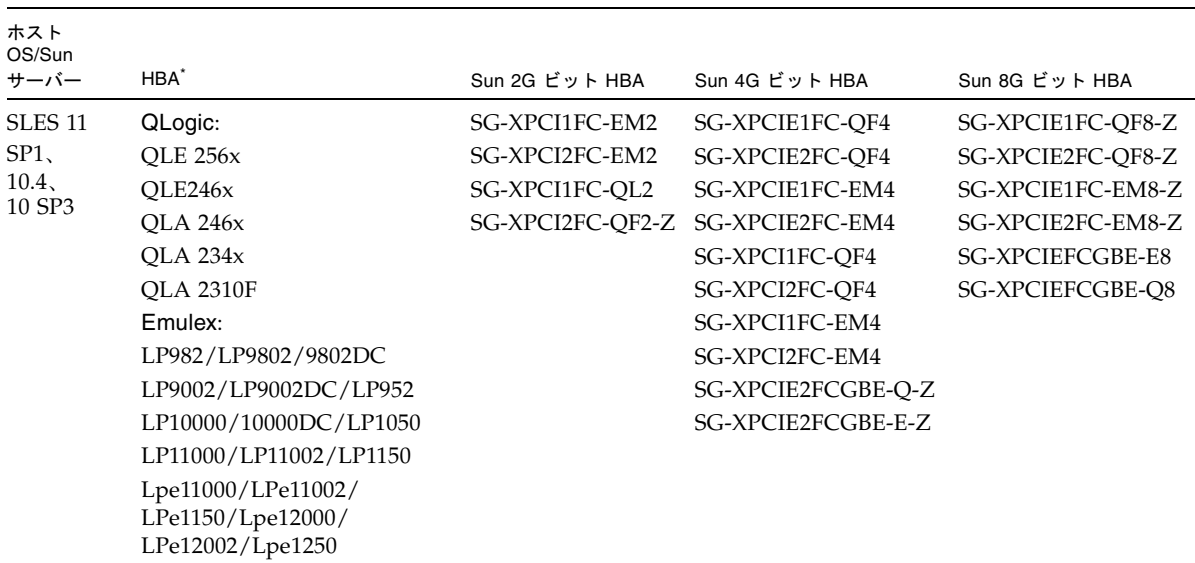

#### <span id="page-14-0"></span>表 6 Linux データホストプラットフォームでサポートされる HBA

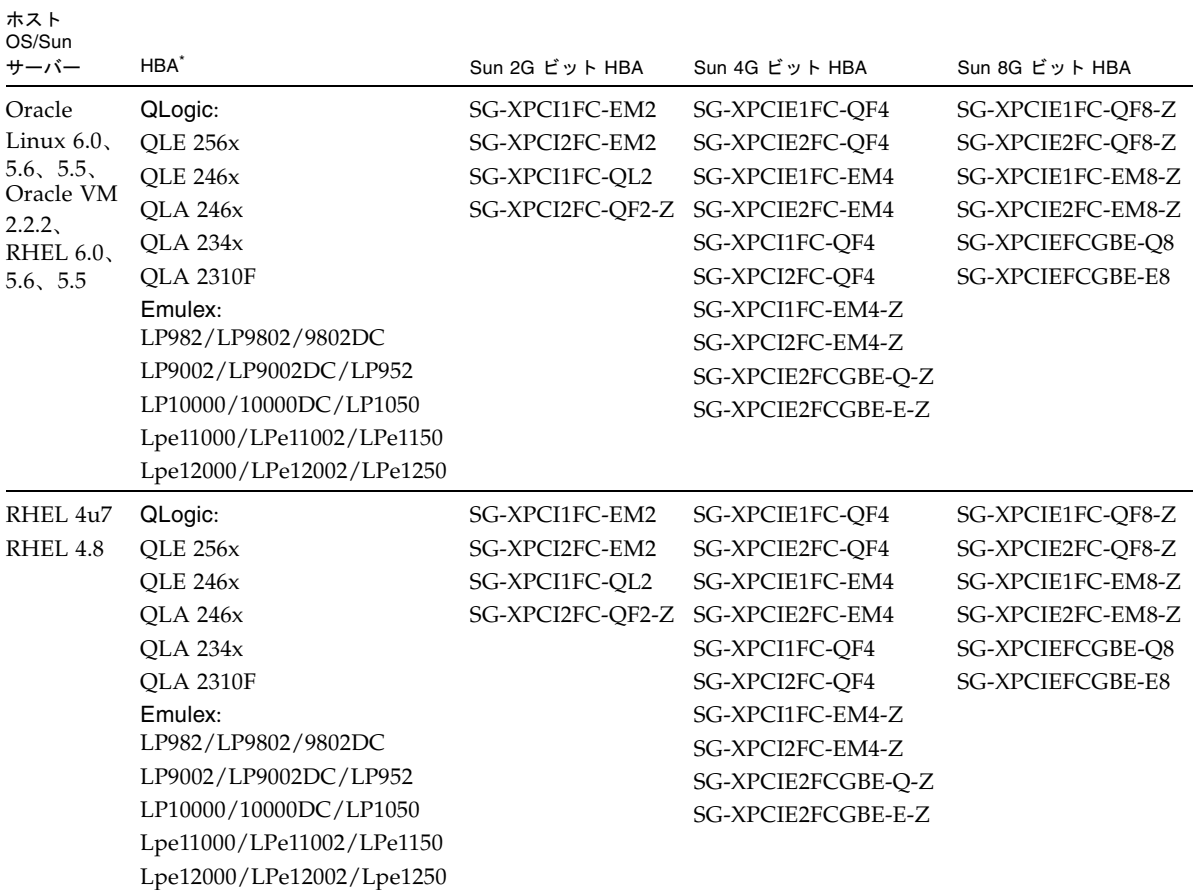

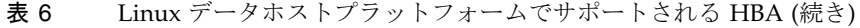

\* サポート情報については、HBA の製造元の Web サイトを参照してください。

| ホスト OS                | ホストサーバー        | HBA <sup>*</sup> |
|-----------------------|----------------|------------------|
| HP-UX 11.31           | HP RISC        | <b>HP A6795A</b> |
|                       | IA64           | <b>HP A6826A</b> |
|                       |                | <b>HP A6684A</b> |
|                       |                | <b>HP A6685A</b> |
|                       |                | HP AB378A        |
|                       |                | HP AB379A        |
|                       |                | HP AD300A        |
|                       |                | HP AD355A        |
|                       |                | AH400A (IA64)    |
|                       |                | AH401A (IA64)    |
| <b>HP-UX B.11.23</b>  | <b>HP RISC</b> | <b>HP A6795A</b> |
|                       | IA64           | <b>HP A6826A</b> |
|                       |                | <b>HP A9784A</b> |
|                       |                | HP AB378A        |
|                       |                | HP AB379A        |
|                       |                | HP AD300A        |
|                       |                | HP AD355A        |
| IBM AIX 5.2, 5.3, 6.1 | 電源             | IBM 5716         |
|                       |                | <b>IBM 5758</b>  |
|                       |                | IBM 5759         |
|                       |                | IBM 6228         |
|                       |                | IBM 6239         |

表 7 サポートされるそのほかのデータホストプラットフォーム

\* サポート情報については、HBA の製造元の Web サイトを参照してください。

# <span id="page-16-0"></span>サポートされる FC およびマルチレイヤースイッチ

次の FC ファブリックとマルチレイヤースイッチで、データホストと Sun Storage 6180 アレイを接続できます。

- Sun StorEdge Network 2Gb FC Switch 8、16、および 64
- Brocade SilkWorm 200E/300/4100/4900/5000/5100/5300/7500/48000/DCX
- Cisco 9124/9134/9216/9216i/9222i/9506/9509/9513
- McDATA 6140/i10K/QPM 4 Gb blade for 6140
- QLogic SANBox 5602/9000

## <span id="page-17-0"></span>サポートされる上級機能

#### Tier 1 のサポート

Sun Storage 6180 アレイは、Tier 1 に分類されるライセンス利用可能な機能をサポー トしています。Tier 1 に分類されるアレイには、StorageTek 6140 および Sun Storage 6180 アレイが含まれます。

Sun Storage 6180 で利用可能なライセンス

- ドメイン: 基本の 8 ドメイン
- ドメインのアップグレード: 8 ドメインから 128 ドメインへのアップグレード
- コピーサービス: スナップショットおよびボリュームのコピー
- ディスク暗号化サービス
- Remote Volume Mirroring (RVM)

#### Tier 2 のサポート

Sun Storage 6580 および 6780 アレイは、次の Tier 2 に分類されるアレイのライセン ス利用可能な機能をサポートしています。Tier 2 に分類されるアレイには、 StorageTek 6540、Sun Storage 6580、および Sun Storage 6780 アレイが含まれます。

Sun Storage 6580 および 6780 で利用可能なライセンス

- ドメイン: 基本の 16 ドメイン
- ドメインのアップグレード: 16 ドメインから 256 ドメインへのアップグレード
- ドメインのアップグレード: 256 ドメインから 512 ドメインへのアップグレード
- コピーサービス: スナップショットおよびボリュームのコピー
- ディスク暗号化サービス
- Remote Volume Mirroring (RVM)

# <span id="page-18-0"></span>Linux オペレーティングシステムの Device Mapper Multipath (DMMP)

Device Mapper (DM) は、Linux オペレーティングシステムが提供するブロックデバ イス用の汎用フレームワークです。連結、ストライピング、スナップショット、ミ ラー化、およびマルチパス化をサポートします。マルチパス機能はカーネルモジュー ルとユーザー空間のツールの組み合わせによって提供されます。

DMMP は、SUSE Linux Enterprise Server (SLES) 11 および 11.1 でサポートされてい ます。SLES のインストールでは、DMMP をインストールする前に次の表に示すバー ジョンレベル以降のコンポーネントが必要です。

| バージョン               | コンポーネント                                              |
|---------------------|------------------------------------------------------|
| カーネルのバージョン          | kernel-default-2.6.27.29-0.1.1                       |
| Scsi_dh_rdac kmp    | lsi-scsi dh rdac-kmp-default-<br>$0.02.6.27.195 - 1$ |
| Device Mapper ライブラリ | device-mapper-1.02.27-8.6                            |
| Multipath-tools     | multipath-tools-0.4.8-40.6.1                         |

表 8 SLES 11 オペレーティングシステムの最小サポート構成

コンポーネントをアップデートするには、Novell の Web サイト (<http://download.novell.com/patch/finder>) から適切なパッケージをダウン ロードします。Novell のマニュアル『SUSE Linux Enterprise Server 11 Installation and Administration Guide』に、オペレーティングシステムのインストールとアップ グレードの方法が記載されています。

# <span id="page-18-1"></span>Device Mapper の機能

- マルチパス化された論理ユニットに単一のブロックデバイスノードを提供する
- パスの障害時、利用可能なパスに入出力を再ルーティングする
- 障害が発生したパスを迅速に再検証する
- パフォーマンスを最大にするマルチパスを構成する
- イベント発生時にマルチパスを自動的に再構成する
- 新しく追加された論理ユニットに DMMP 機能のサポートを提供する
- /dev/mapper/ の下にある DMMP デバイスのデバイス名に一貫性を提供する

■ 再起動の初期段階でマルチパスを自動的に構成し、マルチパス化された論理ユ ニット上で OS のインストールおよび再起動を実行できるようにする

# <span id="page-19-0"></span>Device Mapper の既知の制限事項と問題

- ストレージが AVT モードで構成されていると、デバイスの検出で遅延が発生する ことがあります。デバイス検出に遅延があると、オペレーティングシステムの起 動に時間がかかる場合があります。
- no path\_retry または queue if no path 機能セットの特定のエラー状態 で、アプリケーションが永続的にハングアップする可能性があります。このよう な状況に対処するには、影響を受けるすべてのマルチパスデバイスに、コマンド 「dmsetup message device 0 "fail\_if\_no\_path"」を入力する必要があ ります。この device は、mpath2 などのマルチパスデバイス名です。パスを指定 しないでください。
- 最初に DM デバイスを削除せずにボリュームのマッピングを解除すると、入出力 がハングアップすることがあります。注: この制限事項は SUSE 11 OS にのみ該当 します。
- ボリュームのマッピングが解除されている場合、または最初に DM デバイスとそ の下にあるパスを削除せずにボリュームを削除した場合は、マルチパスの -ll の 出力に無効なエントリが表示されないことがあります。注: この制限事項は SUSE 11 OS にのみ該当します。
- 現在、mode select コマンドは各 LUN に同時に発行されます。大規模な LUN 構成で、mode select コマンドの完了に遅延がある場合、DM マルチパスデバイ スのフェイルオーバーが低速になることがあります。注: この制限事項は SUSE 11 OS にのみ該当します。
- initrd に scsi dh rdac モジュールが含まれていない場合、デバイスの検出が低 速になり、syslog にバッファーの入出力エラーメッセージが記録されることがあ ります。
- scsi\_dh\_rdac デバイスハンドラにストレージのベンダーとモデルが含まれていな い場合、デバイスの検出が低速になり、syslog にバッファーの入出力エラーメッ セージが記録されることがあります。
- 同一ホストトでの DMMP および RDAC フェイルオーバーソリューションの同時 使用はサポートされていません。一度に 1 つのソリューションのみを使用してく ださい。

## <span id="page-19-1"></span>Device Mapper Multi-Path のインストール

1. オペレーティングシステムのベンダーから提供されたメディアを使用して SLES 11 をインストールします。

2. errata kernel 2.6.27.29-0.1 をインストールします。

インストール手順については、『SUSE Linux Enterprise Server 11 Installation and Administration Guide』を参照してください。

- 3. システムを再起動して 2.6.27.29-0.1 カーネルを起動します。
- 4. コマンド行で「rpm -qa |grep device-mapper」と入力して、システムの出 力を表示し、正しいレベルのデバイスマッパーコンポーネントがインストールさ れているかどうかを確認します。
	- 正しいレベルのデバイスマッパーコンポーネントがインストールされている場 合、[手順](#page-20-0) 5 に進みます。
	- 正しいレベルのデバイスマッパーコンポーネントがインストールされていない 場合、正しいレベルのデバイスマッパーコンポーネントをインストールする か、既存のコンポーネントをアップデートします[。手順](#page-20-0) 5 に進みます。
- <span id="page-20-0"></span>5. コマンド行で「rpm -qa |grep multipath-tools」と入力して、システムの 出力を表示し、正しいレベルのマルチパスツールがインストールされているかど うかを確認します。
	- 正しいレベルのマルチパスツールがインストールされている場合[、手順](#page-20-1) 6 に進 みます。
	- 正しいレベルのマルチパスツールがインストールされていない場合、正しいレ ベルのマルチパスツールをインストールするか、既存のマルチパスツールを アップデートします。[手順](#page-20-1) 6 に進みます。
- <span id="page-20-1"></span>6. 構成ファイル /etc/multipath.conf を更新します。

/etc/multipath.conf ファイルの詳細については、18 ページの「[multipath.conf](#page-21-0)  [ファイルの設定」](#page-21-0)を参照してください。

7. コマンド行で「chkconfig multipathd on」と入力します。

このコマンドは、システムの起動時に multipathd デーモンを有効にします。

- 8. /etc/sysconfig/kernel ファイルを編集し、ファイルの INITRD\_MODULES セクションに directive scsi\_dh\_rdac を追加します。
- 9. Web サイト ([http://forgeftp.novell.com/driver](http://forgeftp.novell.com/driver-process/staging/pub/update/lsi/sle11/common/)[process/staging/pub/update/lsi/sle11/common/](http://forgeftp.novell.com/driver-process/staging/pub/update/lsi/sle11/common/)) から SLES 11 アーキ テクチャー用の scsi\_dh\_rdac の KMP パッケージをダウンロードし、ホストに パッケージをインストールします。
- 10. 新しい initrd イメージを示すようにブートローダーを更新し、新しい initrd イメー ジを使用してホストを再起動します。

# <span id="page-21-0"></span>multipath.conf ファイルの設定

multipath.conf ファイルは、マルチパスデーモン multipathd の構成ファイルで す。multipath.conf ファイルによって multipathd の組み込み構成の一覧表が上 書きされます。ファイル内で、最初の空白以外の文字が # になっている行は、コメン ト行と見なされます。空の行は無視されます。

## <span id="page-21-1"></span>SLES 11.1、SLES11 SP1 の Device Mapper Multi-Path (DMPP) のインストール

DMMP に必要なコンポーネントはすべて SUSE Linux Enterprise Server (SLES) 11.1 のインストールメディアに含まれています。ただし、ストレージハードウェアの種類 に応じて、ユーザーが特定のコンポーネントを選択する必要がある場合もあります。 デフォルトで、SLES では DMMP が無効化されています。ホストで DMMP のコン ポーネントを有効化するには、次の手順に従います。

注: 以降の手順に進む前に、ホストにマッピングされている LUN がないことを確認 するか、必ずホストケーブルを取り外してください。そうしないと、手順が完了する までに非常に長い時間がかかります。

- 1. コマンド行で「chkconfig multipath on」と入力します。 システムを再起動すると multipathd デーモンが有効化されます。
- 2. /etc/sysconfig/kernel ファイルを編集して、ファイルの INITRD\_MODULES セクションに指示子 scsi\_dh\_rdac を追加します。
- 3. アーキテクチャーに応じて、次のいずれかのコマンドを使用し、mkinitrd を実 行します。 mkinitrd -i /boot/initrd -k /boot/vmlinuz (x86/x86-64) mkinitrd -i /boot/initrd -k /boot/vmlinux (PowerPC)
- 4. RAM の初期ディスクを作成したあと、/etc/yaboot.conf ファイルでディスク サイズが正しく設定されていることを確認します。正しく設定されていないと、 ホストが起動しない可能性があります。RAM の初期ディスクのサイズは次で確認 できます。

ls -al /boot/*<*使用している *initrd>* 

#### RHEL5.x

5. 次のコマンドで mkinitrd を実行します。

mkinitrd /boot/initrd-'uname -r'.img 'uname -r' (「initrd-」と 「'uname」の間はスペースなし、「uname」と「-r」の間はスペースあり)

RHEL 6

6. 次のコマンドを使用して dracut を実行し、initramfs イメージを再コンパイルし ます。

dracut -f

インストールが完了します。

- 7. システムを再起動します。
- 8. 再起動後、次のコマンドを実行して、適切なカーネルモジュールが読み込まれて いることを確認します。

lsmod | grep scsi\_dh\_rdac

scsi\_dh\_rdac および dm\_multipath の両方が出力に表示されます。

## <span id="page-22-0"></span>サンプルファイルのコピーと名前変更

/usr/share/doc/packages/multipath-tools/multipath.conf.synthetic にあるサンプルファイルを、/etc/multipath.conf にコピーして名前を変更しま す。新しい /etc/multipath.conf ファイルを編集すると、構成の変更が完了しま す。まず、すべてのマルチパスデバイスのエントリをコメントアウトします。構成 ファイルは次の 5 つのセクションに分けられます。

- defaults: すべてのデフォルト値を指定します。
- blacklist: 新規インストール時には、すべてのデバイスがブラックリスト化されて います。デフォルトのブラックリストは、/etc/multipath.conf ファイルのコ メントアウトセクションにあります。DMMP (Device Mapper Multipath) 機能を 使用しない場合、WWID で DMMP をブラックリスト化します。
- blacklist exceptions: blacklist セクションで指定した項目の例外を指定します。
- devices: すべてのマルチパスデバイスを、一致するベンダーと製品の値を付加し て一覧表示します。
- multipaths: マルチパスデバイスを、一致する WWID の値を付加して一覧表示しま す。

## <span id="page-22-1"></span>マルチパスデバイスの属性の特定

マルチパスデバイスの属性を特定するには、/etc/multipath.conf ファイルの multipaths セクション、devices セクション、defaults セクションを順に確認しま す。マルチパスデバイスに使用されるモデル設定は、ストレージアレイごとに、一致 するベンダーおよび製品の値を付加して一覧表示されます。ストレージアレイで使用 するボリュームのタイプに応じて、一致するストレージベンダーと製品の値を追加し ます。

ホストにマップされた各 UTM LUN、/etc/multipath.conf ファイルの blacklist セクションのエントリを含めます。エントリは、次の例のパターンに従います。

```
blacklist { 
device { 
         vendor "*" 
         product "Universal Xport" 
   } 
}
```
# <span id="page-23-0"></span>ベンダー ID と製品 ID の変更

次に、/etc/multipath.conf ファイルの devices セクションの例を示します。Sun Storage 6180 アレイのベンダー ID と製品 ID が、例のように設定されていることを 確認してください。

```
devices { 
   device { 
      vendor "SUN" 
      product "SUN 6180"
      path grouping policy group by prio
      prio rdac 
      getuid_callout "/lib/udev/scsi_id -g -u -d /dev/%n" 
      polling interval 5
      path checker rdac
      path selector "round-robin 0"
      hardware handler "1 rdac"
      failback immediate 
      features "2 pg_init_retries 50" 
      no path retry 30
      rr_min_io 100 
   } 
}
```
次の表に、/etc/multipath.conf ファイルの devices セクションにある属性と値 を示します。

| 属性                   | パラメータ値                    | 説明                                                                                                    |
|----------------------|---------------------------|----------------------------------------------------------------------------------------------------|
| path grouping policy | group by prio             | 特定のベンダーと製品ストレージに適<br>用されるパスのグループ化ポリシー。                                                                                                    |
| prio                 | rdac                      | パスの優先順位のルーチンを特定する<br>プログラムと引数。指定したルーチン<br>は、このパスの相対的な優先順位を指<br>定する数値を返します。数が大きいほ<br>ど優先順位が高くなります。                                                                                                    |
| getuid callout       | "/lib/udev/<br>d /dev/%n" | 一意のパス識別子を取得するために呼<br>scsi id -g -u - び出すプログラムと引数。                                                                                                    |
| polling interval     | 5                         | パス確認の間隔(秒単位)。                                                                                                    |
| path checker         | rdac                      | パスの状態を特定するのに使用する方<br>法。                                                                                                    |
| path selector        |                           | "round-robin 0" パスグループに複数のパスがある場合<br>に使用する、パスセレクタのアルゴリ<br>ズム。                                                                                                    |
| hardware handler     | "1 rdac"                  | デバイスに固有の情報を処理するため<br>に使用するハードウェアハンドラ。                                                                                                    |
| failback             | 10                        | パスグループのフェイルバックの管理<br>方法をデーモンに指示するパラメー<br>タ。この例では、パラメータは10秒に<br>設定されているため、デバイスがオン<br>ラインに戻ってから 10 秒後にフェイル<br>バックが行われます。フェイルバック<br>を無効にするには、このパラメータを<br>manual に設定します。すぐにフェイル<br>バックを実行するには、immediate に<br>設定します。 |

表 9 multipath.conf ファイルの属性と値

| 属性            | パラメータ値     | 説明                                                                                                    |
|---------------|------------|----------------------------------------------------------------------------------------------------|
| features      | "2"<br>50" | 有効にする機能。このパラメータは、<br>pg init retries カーネルのパラメータ<br>pq init retries を 50 に設定しま<br>す。pq init retries パラメータ<br>は、モード選択コマンドの再試行に使<br>用されます。 |
| no path retry | 30         | キューが無効化されるまでの再試行回<br>数を指定します。即時エラー (キューな<br>し)にする場合、このパラメータを<br>fail に設定します。このパラメータを<br>queue に設定すると、キューが無制限<br>に行われます。                 |
| rr min io     | 100        | 同じパスグループの別のパスに切り替<br>えるまで、1つのパスにルーティング<br>する入出力の数。この設定は、パスグ<br>ループに複数のパスがある場合に適用<br>されます。                                               |

表 9 multipath.conf ファイルの属性と値 (続き)

# <span id="page-25-0"></span>Device Mapper デバイスの使用

マルチパスデバイスは、接頭辞 dm- を使用して /dev/ ディレクトリに作成されま す。これらのデバイスはホスト上のほかのブロックデバイスと同じです。すべてのマ ルチパスデバイスの一覧を表示するには、multipath –ll コマンドを実行します。 次の例に、マルチパスデバイスのうちの 1 つに対する multipath –ll コマンドの システム出力を示します。

mpathp (3600a0b80005ab177000017544a8d6b92) dm-0 LSI,INF-01-00 [size=5.0G][features=3 queue\_if\_no\_path pg init retries 50][hwhandler=1 rdac][rw]  $\setminus$  round-robin 0 [prio=6][active]  $\setminus$  5:0:0:0 sdc  $8:32$  [active] [ready] \ round-robin  $0$  [prio=1][enabled] \  $4:0:0:0$  sdb 8:16 [active][ghost]

この例では、このデバイスのマルチパスデバイスノードは /dev/mapper/mpathp および /dev/dm-0 です。次の表に、multipath コマンドの基本オプションとパラ メータの一部を示します。

表 10 multipath コマンドのオプションとパラメータ

| コマンド             | 説明                                                         |
|------------------|------------------------------------------------------------|
| multipath -h     | 使用方法を表示                                                    |
| multipath -11    | 利用可能なすべての情報から現在のマルチパストポロジを表示<br>(sysfs、デバイスマッパー、パスチェッカーなど) |
| multipath -f map | マッピングを使用していない場合、マッピングオプションで指定し<br>たマルチパスデバイスマッピングをフラッシュ    |
| multipath -F     | 未使用のマルチパスデバイスマッピングをすべてフラッシュ                                |

# <span id="page-26-0"></span>Device Mapper のトラブルシューティング

表 11 Device Mapper のトラブルシューティング

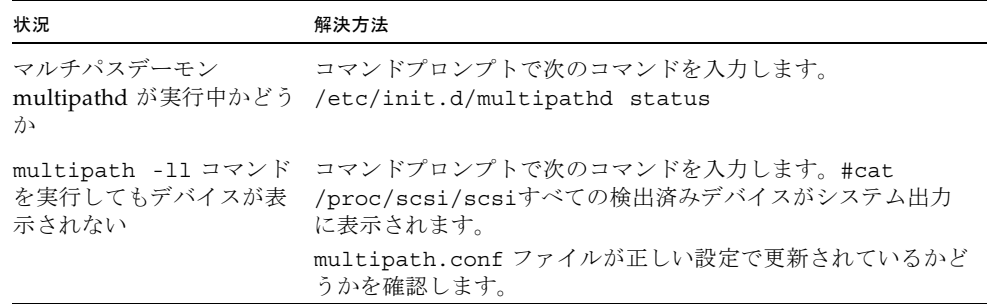

# <span id="page-27-0"></span>制限事項と既知の問題点

次の各項では、今回の製品リリースに関する制限事項、既知の問題点、およびバグ (または CR) について説明します。バグに対して利用できる推奨回避策がある場合 は、バグの説明のあとに示されます。

- 24 [ページの「コントローラに関する問題」](#page-27-1)
- 28 [ページの「ドライブに関する問題」](#page-31-0)
- 30 ページの「Linux [に関する問題」](#page-33-0)
- 36ページの「Windows [に関する問題」](#page-39-0)
- 37 [ページの「マニュアルの問題点」](#page-40-0)

このリリースで行われたバグ修正の詳細については、『Sun Storage Common Array Manager ソフトウェアリリースノート』を参照してください。

# <span id="page-27-1"></span>コントローラに関する問題

#### ログの IO FAILURE メッセージと不正な要求

バグ 7097416: Oracle Hardware Management Package (OHMP) のデーモンが有効な OVM2.2.2 または OEL 5.5 SLES ホストが 6180 アレイのボリュームにマッピングされ ている場合、「IO FAILURE」および「Illegal Request ASC/ASCQ」のログイベント を受信する可能性があります。

回避策: OHMP を無効にするか、メッセージを無視します。これはホスト OS の問題 です。

### コントローラのキャッシュブロックサイズが不正な場合に、古い入 出力が発生する

バグ 7110592: ファームウェア 07.80.51.10 を使用していて、キャッシュブロックサイ ズがアプリケーションの入出力のサイズと一致しない場合、古い入出力の再起動が発 生することがあります。

回避策: アプリケーションの入出力のサイズを、1 つのキャッシュブロックに合うよ うにします。キャッシュブロックサイズがアプリケーションの入出力のサイズに対し て小さすぎる場合、buf t と呼ばれる内部構造体が足りなくなります。キャッシュブ ロックサイズを入出力のサイズに合わせると、正しい数の buf\_t を利用できるため、 古い入出力が回避されます。

キャッシュブロックサイズを設定するには、選択したアレイの「管理」ページに移動 します。

ファームウェアリビジョン 07.80.x.x は、次のキャッシュブロックサイズをサポート します。

2500-M2: 4K バイト、8K バイト、16K バイト、32K バイト

6x80: 4K バイト、8K バイト、16K バイト、32K バイト

### コントローラファームウェアのダウンロード中に入出力エラーが発 生する

構成:

- Red Hat Enterprise Linux (RHEL) 6、カーネル 2.6.32 のみ
- PowerPC
- Emulex 10N9824 HBA
- Device Mapper Multipath (DMMP) フェイルオーバードライバ
- Sun Storage 2500-M2 コントローラトレイ
- Sun Storage 6180 コントローラトレイ

注: この問題は RHEL 6.0 カーネル 2.6.33 では発生しません。

問題または制限事項: オンラインのコントローラファームウェアのアップグレード中 に入出力エラーが発生します。

回避策: この問題を避けるためには、コントローラファームウェアのアップグレード を実行する前に、ホストの入出力を停止します。この問題を修復するには、ホストに ストレージアレイコントローラへの利用可能な最適パスがあることを確認し、入出力 を再開します。

### 両方の RAID コントローラが 828.5 日後に再起動する -- 2500/6000 アレイ

CR 6872995、6949589: 828.5 日の連続操作のあと、両方の RAID コントローラが再 起動します。「vxAbsTicks」と呼ばれるファームウェアのタイマー (vxWorks) は、 数字を 0x0000 0000 の形式で保持する 32 ビット (ダブルワード) の整数です。この タイマーが 0xffffffff から 0x00000000 にロールオーバーすると (約 828.5 日後)、 ボリュームへのホストの入出力がある場合、関連するドライブは書き込みエラーにな ります。

元の解決方法: 24 時間ごとに、ファームウェアは「cfgMonitorTask」というタスクを 発生させます。これは、vxworks カーネルのタイミングカウンタの値を確認するタス クです。ファームウェア 03.xx-06.60 (6000 シリーズ) を使用するコントローラおよび ファームウェア 03.xx-6.70 (2500 シリーズ) を使用するコントローラ: カウンタの値が 825 日よりも大きくなると、両方のコントローラが再起動されます。

最終的な解決方法: 24 時間ごとに、ファームウェアは「cfgMonitorTask」というタス クを発生させます。これは、vxworks カーネルのタイミングカウンタの値を確認する タスクです。

この修正によってコントローラの再起動が約 5 日に調整されるため、再起動の発生中 に生じる影響は、ごくわずかなパフォーマンスの低下だけになります。

ファームウェア 07.15.11.12 以降を使用するコントローラ (6000 シリーズ) および ファームウェア 07.35.10.10 以降を使用するコントローラ (2500 シリーズ): カウンタの 値が 820 日よりも大きくなると、コントローラ A が再起動されます。コントローラ B は、カウンタの値が 825 日よりも大きくなると再起動されます。

注: 2500 の単一構成または何らかの理由でコントローラがオフラインになっている任 意の二重構成では、フェイルオーバーのための冗長性はありません。

#### 最後の入出力モジュールを削除したあとコントローラがパニック状 態になる

問題または制限事項: ストレージアレイから 2 つ目の入出力モジュールを削除したあ と、コントローラがパニック状態になります。

回避策: 入出力モジュールを削除したあと、10 分以上待ってから、同じストレージア レイのほかの入出力モジュールを削除します。

### キャッシュが外部デバイスにバックアップデータを復元しようとす る

問題または制限事項: コントローラが外部ドライブモジュールに接続されていて、 キャッシュがドライブモジュールに書き込みを行なっていない USB デバイス上に データがある場合、キャッシュの復元が試行されます。

#### 回避策:

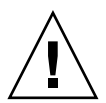

注意: データ損失の可能性があります: この回避策を実行しない場合、データが損失 する可能性があります。

システムの電源を落とす前に、システムを休止します。コントローラまたはドライブ モジュールを移動する前に、システムを休止するようにします。この処理では キャッシュのバックアップが行われません。また、USB デバイスから外部ドライブ モジュールへのデータの復元も試行されません。

### コントローラが、新しく交換したホストインタフェースカードのす べてのハードウェアの不具合を検出しない

問題または制限事項: 電源投入診断では、一部のホストインタフェースカードのハー ドウェアの不具合が検出されません。これには、PCI Express バス間のデータ転送の 問題、割り込みエラー、およびチップ内の内部バッファーの問題が含まれます。

回避策: ホストインタフェースケーブルが SFP (Small Form-factor Pluggable) トラン シーバに正しく接続されていることを確認します。問題が解決しない場合、ホストイ ンタフェースカードを交換します。

### 以前のファームウェアバージョンを読み込めない

問題または制限事項: コントローラが 64 ビットアドレス指定を使用するファームウェ アを実行している場合、ストレージアレイに次の条件があるときに 32 ビットアドレ ス指定を使用するファームウェアを読み込むことができません。

- 2T バイトのボリューム
- 任意のサイズのスナップショット

最新のコード変更では、64 ビットアドレス指定を使用して 32 ビットアドレス指定の 問題を解決する修正が実装されました。64 ビットアドレス指定を使用するファーム ウェアバージョンにアップデートしたら、32 ビットアドレス指定を使用するファー ムウェアバージョンを再読み込みしないでください。

回避策: 64 ビットアドレス指定を使用するファームウェアバージョンと 32 ビットア ドレス指定を使用するファームウェアバージョンを置き換える必要がある場合は、 Sun の技術サポートにお問い合わせください。ダウングレード処理を開始する前に、 技術サポートがすべてのスナップショットを削除します。ダウングレード処理では、 スナップショットはサイズにかかわらず存続できません。32 ビットアドレス指定を 使用するファームウェアを起動して実行したあと、エラーの原因となるスナップ ショットの記録は利用できません。32 ビットアドレス指定のファームウェアを実行 したあとにスナップショットを再作成できます。

### DHCP を使って iSNS を使用するとコントローラが無効な IPv6 ア ドレスを登録する

問題または制限事項: この問題は、Sun Storage 6180 アレイで IPV6 (Internet Protocol Version 6) アドレスが無効になっている場合に発生します。iSNS (Internet Storage Name Service) が有効で、DHCP (Dynamic Host Configuration Protocol) サーバーか ら自動的に構成データを取得するよう設定されている場合、IPV6 アドレスは Sun Storage 6180 アレイのコントローラのポートで無効になっている場合でも検出されま す。

回避方法: ありません。

### iSCSI ホストポート IP アドレスを変更すると、iSNS が iSNS 登録 データを更新しない

問題または制限事項: この問題は、ストレージアレイのすべてのポートの構成を、 DHCP (Dynamic Host Configuration Protocol) の使用から静的 IP アドレスの使用 (またはその逆) に変更すると発生します。iSNS (Internet Storage Name Service) を使 用している場合、ポートの IP アドレスの登録設定は失われます。

回避策: IP アドレスを変更したあと、次のいずれかの回避策を使用します。

- コントローラで、iSNS を無効にしてから有効にする。
- コントローラを再起動する。

### <span id="page-31-1"></span>単一パスデータ接続

単一パスデータ接続では、異機種混在のサーバーグループが、単一の接続で 1 つのア レイに接続されます。この接続は技術的には可能ですが、冗長性がないため、接続エ ラーが発生するとアレイにアクセスできなくなります。

注意: シングルポイント障害のため、単一パスデータ接続は推奨されていません。

## <span id="page-31-0"></span>ドライブに関する問題

### 空のストレージプールで、交換用ドライブが未割り当てになる

バグ 7006425: ボリュームを持たないストレージプール作成すると、交換用ディスク ドライブの役割が「未割り当て」と報告されます。

回避策: 空のストレージプールを削除し、1 つ以上のボリュームを持つ新しいスト レージプールを作成します。

#### ドライブモジュール ID の 0 (ゼロ) が制限されている

問題または制限事項: 意図的に 0 (ゼロ) に設定したドライブモジュールと、ドライブ モジュール ID が偶然 0 に設定される原因となるドライブモジュール ID スイッチエ ラーとの間で衝突が発生する可能性があるため、ドライブモジュール ID を 0 に設定 しないでください。

回避策: ドライブモジュールの ID を 0 以外の値に変更します。

### ドライブファームウェアのダウンロード中、ドライブを取り外すこ とができない

問題または制限事項: ドライブファームウェアのダウンロード処理中にドライブを取 り外したり再挿入したりすると、そのドライブが使用不可、エラー、または見つから ないと表示されることがあります。

回避策: ドライブを取り外して再挿入するか、コントローラを再起動してドライブを 正常な状態に戻します。

### 入出力モジュールファームウェアのダウンロード中、ドライブモ ジュールを追加できない

問題または制限事項: Environmental Services Monitor (入出力モジュール) ファーム ウェアのダウンロード中にループトポロジオプションを使用してドライブモジュール を追加すると、ループの切断により入出力モジュールのファームウェアのダウンロー ド処理が失敗することがあります。

回避策: ドライブモジュールを追加する場合、ループトポロジオプションに従わない でください。ループを切断せずにストレージアレイの終端までポートを接続してドラ イブモジュールを追加すると、入出力モジュールのファームウェアのダウンロードが 成功します。

### ストレージアレイの再起動時に挿入すると、ドライブが回転しない

問題または制限事項: ストレージアレイがオンラインのときにドライブを取り外し、 再起動後のストレージアレイの起動時にドライブを再挿入すると、ストレージアレイ がオンラインに戻ったときにドライブのエラーが報告されることがあります。

回避策: ストレージアレイがオンラインに戻ってから、ドライブを再挿入します。ス トレージアレイがドライブを認識しない場合は、Sun Storage Manager Common Array Manager ソフトウェアを使用してドライブを再構築します。

# <span id="page-33-0"></span>Linux に関する問題

Linux RDAC 09.03.0C02.0453 - インストールの依存関係の作成 構成:

- Red Hat Enterprise Linux (RHEL)、あるいは Oracle Linux 5.5 または 5.6
- RDAC ドライババージョン 09.03.0C02.0453

問題または制限事項: CR 7042297: RDAC ドライバで「make」を実行する前に、次の カーネルパッケージが必要です。

- kernel-2.6.18-194.el5
- kernel-devel-2.6.18-194.el5.x86\_64.rpm
- kernel-headers-2.6.18-194.el5.x86\_64.rpm
- glibc-headers-2.5-49.x86\_64.rpm
- glibc-devel-2.5-49. $x86_64$ .rpm
- libgomp-4.4.0-6.el5.x86\_64.rpm
- gcc-4.1.2-48.el5.x86\_64.rpm

### DMMP デバイスハンドラ scsi\_dh\_rdac.c で SUN、SUN\_6180 が 見つからない

オペレーティングシステム: SUSE Linux Enterprise Server 11.1 SP1

問題または制限事項: CR 7026018: デバイスハンドラ scsi\_dh\_rdac.c ファイルの rdac dev list で、SUN および SUN 6180 のサポートが見つかりません。詳細に ついては、[https://bugzilla.novell.com/show\\_bug.cgi?id=682738](https://bugzilla.novell.com/show_bug.cgi?id=682738) を参照 してください。

#### 回避策:

1. DMMP がインストールされていることを確認します (16 [ページの「](#page-19-1)Device [Mapper Multi-Path](#page-19-1) のインストール」を参照)。

2. SLES 11 アーキテクチャー用の scsi\_dh\_rdac KMP パッケージをダウンロード します。

```
http://drivers.suse.com/driver-
process/pub/update/LSI/sle11sp1/common/
```
- 3. /etc/multipath.conf ファイルにベンダー ID と製品 ID を追加します。
	- a. /etc/multipath.conf を開きます。
	- b. コードの、「device {」で始まり「}」で終わるデバイスブロックをコピーし、 ファイルの最後にある「devices {」と「}」のブロックの内部にコピーします。
	- c. 次の例に示すように、ベンダー ID と製品 ID の値をそれぞれ「"SUN"」と 「"SUN\_6180"」に変更します。

vendor "SUN" product "SUN\_6180"

d. 変更を保存してファイルを閉じます。

#### 4. ホストを再起動します。

DMPP デバイスハンドラの詳細については、15 ページの「Linux [オペレーティング](#page-18-0) システムの [Device Mapper Multipath \(DMMP\)](#page-18-0)」を参照してください。

#### ログの IO FAILURE メッセージと不正な要求

#### オペレーティングシステム: SUSE Linux Enterprise Server 11.1 SP1

問題または制限事項: 25 個の LUN で vdbench を実行中、/var/log/messages に 複数の IO FAILURE と ASC/ASQ SCSI エラーをともなう不正な要求のログイベント が表示されます。

アプリケーションクライアントは、デバイスサーバーからサポートされているモード ページのいずれかまたはすべてを要求することがあります。アプリケーションクライ アントが、値が論理ユニットに実装されていないページコードまたはサブページ コード付きで MODE SENSE コマンドを発行すると、センスキーが ILLEGAL REQUEST、追加のセンスコードが INVALID FIELD IN CDB に設定された CHECK CONDITION ステータスでコマンドが終了します。

コントローラは正常に応答します (05h/24h/00h -INVALID FIELD IN CDB)。 smartctl ツールは、サポートされていないモードページの要求を送信する前に、すべ てのサポートされているモードページを要求する必要がある場合があります。

回避策: これらのメッセージを停止するには、SLES11 の smartd 監視サービスを無効 にします。

システムサービス (ランレベル) > **smartd Disable**

### デバイスが Unit Attention 状態の場合にクラスタの起動が失敗する

構成:

- Red Hat Enterprise Linux (RHEL) 6.0 with Native Cluster
- Device Mapper Multipath (DMMP) フェイルオーバードライバ

問題または制限事項: この問題は、RHEL 6.0 OS で DMMP フェイルオーバードライ バが使用されているときに発生します。Red Hat クラスタを DMMP フェイルオー バードライバ付きで設定しようとすると、各ホストが自身を SCSI デバイスに登録す るフェンシング解除段階で、クラスタの起動が失敗することがあります。デバイスは Unit Attention 状態になります。これは、起動時にホストによって発行された SCSI 登録コマンドが失敗する原因となります。クラスタマネージャー (cman) サービスが 起動すると、ログにノードがフェンシング解除に失敗したことが表示され、クラスタ の起動が失敗します。

回避策: この問題を避けるためには、RHEL 6.0 で DMMP フェイルオーバードライバ を使用しないでください。この問題を修復するには、端末ウィンドウを開き、次のコ マンドを実行します。

#### **sg\_turs –n 5** <デバイス>

<デバイス> は、DMMP フェイルオーバードライバによって仮想化される SCSI デバ イスです。このコマンドを DMMP フェイルオーバードライバが管理する各 /dev/sd device 上で実行します。Unit Attention 状態をクリアする Test Unit Ready コマンドが発行され、デバイスでノードを正常に登録できるようになります。

### Red Hat Cluster Suite サービスの起動中に自動的に生成したホスト キーを使用すると、ノードのフェンシング解除が失敗する

#### オペレーティングシステム: **Red Hat Enterprise Linux 6 with Native Cluster**

問題または制限事項: この問題は、cluster.conf ファイルに手動で定義されたホスト キーがない場合に、はじめてクラスタを設定すると発生します。SCSI 予約フェンシ ングを使用してクラスタを設定するように cluster.conf ファイルをはじめて定義する と、ノードでクラスタサービスが起動されます。ホストは SCSI 予約フェンシングを 使用し、クラスタマネージャーの起動の一環として、クラスタ化されたデバイス上に キーを生成および登録しようとします。クラスタマネージャーサービス (cman) が起 動に失敗し、そのキーのエラーがホストのログに記録されます。

回避策: この問題を避けるためには、パワーフェンシングのみを使用します。SCSI 予 約フェンシングは使用しないでください。この問題を修復するには、手動で定義され たホストキーに変更し、クラスタサービスを再起動します。

### クライアントが NFSv4 を使用したマウントの場合、GFS2 マウン トを使用する Red Hat Cluster Suite サービスがノード間で転送を 実行できない

#### オペレーティングシステム: Red Hat Enterprise Linux 6 Native Cluster

問題または制限事項: この問題は、クライアントが NFSv4 を使用して接続されている 場合に、クラスタサービスを手動で転送しようとすると発生します。Global File System (GFS) 2 のマウントポイントのマウント解除に失敗すると、Red Hat Cluster Suite サービスが不良状態になります。マウントポイントと、同じ仮想 IP アドレスか らエクスポートされたその他のマウントポイントはすべてアクセスできなくなりま す。

回避策: この問題を避けるためには、NFS version 4 (NFSv4) クライアントからのマウ ント要求を許可しないようにクラスタノードを構成します。この問題を修復するに は、ノードが前に所有していた、障害の発生したサービスを再起動します。

### ホストが入出力操作を停止する

#### オペレーティングシステム: Red Hat Enterprise Linux 6.0

回避策または制限事項: この問題はオンラインのコントローラファームウェアのアッ プグレード中に発生します。ホストの読み取りまたは書き込みに対し、コントローラ がホストを満たせるだけの十分な速度で応答していません。30 秒後、ホストは入出 力を停止するコマンドを送信します。入出力が停止し、ふたたび正常に開始します。

回避策: コントローラファームウェアのアップグレードを行う前に、ホストの入出力 を停止します。この問題を修復するには、サーバーをリセットするか、ホストが入出 力エラーを返すまで待機します。

#### ホストが永続的に入出力を停止しようとする

オペレーティングシステム: Red Hat Enterprise Linux 6.0 (カーネル 2.6.32)

Red Hat Bugzilla 番号: 620391

注: この問題は、カーネル 2.6.33 の Red Hat Enterprise Linux 6.0 では発生しませ  $\lambda$ <sub>。</sub>

問題または制限事項: この問題は、ストレージアレイで読み取りまたは書き込みのス テータスを返すのに予期した以上の時間がかかるときに、重い負荷がかかる状況で発 生します。コントローラの応答に 30 秒以上かかる場合、ストレージアレイに十分な 負荷がかかっています。30 秒経った時点で応答がない場合は停止コマンドが発行さ れます。正常に停止された場合も、永続的に停止が再試行されます。読み取りまたは 書き込みが停止されたアプリケーションは、タイムアウトするか、永久的にハング アップします。メッセージファイルに停止が報告され、LUN、ホスト、またはバス でリセットが発生します。

コントローラの応答に影響する原因には、Remote Volume Mirroring (RVM)、コント ローラの状態、接続されているホストの数、および総スループットがあります。

回避策: この問題を修復するには、サーバーの電源をリセットします。

### 新しいボリュームを追加したあと、起動時に Linux ホストがハング アップする

問題または制限事項: Red Hat Enterprise Linux 5.1 ホストにマッピングされた新しい ボリュームが 2 つ以上ある場合、再起動時にハングアップします。

回避策: 次のオプションのいずれかを実行します。

- 新しいボリュームを追加したあと、ホストを再起動する前に hot\_add ユーティリ ティーを実行する。
- OLogic ドライバを、qla2xxx-v8.01.07.15-2 バージョン以降のドライバにアップグ レードする。このオプションでは hot\_add ユーティリティーを実行する必要はあ りません。
- ホストを数回再起動する。

### スイッチポートを有効化したあと、Linux の入出力タイムアウトエ ラーが発生する

問題または制限事項: スイッチポートを有効化したあと、入出力タイムアウトエラー が発生します。この問題は、2 つ以上の Brocade スイッチを使用していて、ホストか らのアクティブパスと代替パスの両方が 1 つのスイッチ上にあり、ストレージアレイ からのアクティブパスと代替パスの両方が別のスイッチ上にある場合に発生します。 ホストが一方のスイッチ上のストレージアレイを検出するように、スイッチはカス ケード接続されており、スイッチ間で共有ゾーンが定義されています。この問題は、 高い入出力トラフィックを管理しているファブリックで発生します。

回避策: スイッチゾーンを再構成し、カスケード構成しないで済むようにします。各 スイッチ内のゾーンを制限して、スイッチ間にわたるゾーンを作成しないようにしま す。1 つのスイッチ上にホストとストレージアレイからのアクティブパスを構成し、 もう一方のスイッチ上にホストとストレージアレイからのすべての代替パスを構成し ます。

注: すべてのホストからのアクティブパスを 1 つのスイッチ上に構成すると、最適な パフォーマンスが提供されません。このパフォーマンスの問題を解決するには、アク ティブパスおよび代替パスの使用の観点からホストを交替してください。 スイッチ 1 にはストレージアレイ 1 を接続し、次の設定を使用します。ホスト A - ア クティブポート、ホスト B - 代替ポート、ホスト C - アクティブポート、ホスト D - 代替ポート。 スイッチ 2 にはストレージアレイ 2 を接続し、次の設定を使用します。ホスト A -

代替ポート、ホスト B - アクティブポート、ホスト C - 代替ポート、ホスト D - アク ティブポート。

#### 再起動時に Linux ホストがハングアップする

問題または制限事項: Red Hat Enterprise Linux 5.2 PowerPC (PPC) のみ。まれに、 再起動時にホストがハングアップすることがあります。

回避策: ホストをリセットしてください。

### コントローラのフェイルオーバー後、オンラインパスを検出できな い

問題または制限事項: Linux Red Hat 5 および Linux SLES 10 SP1 のみ。オープン SAN 環境でコントローラをフェイルオーバーしたあと、コントローラがオンライン に戻っても、マルチパスプロキシ (MPP) でパスが再検出されません。ファブリック 接続 (SAN スイッチ経由) でコントローラがオンラインに戻ったあと、Emulex HBA ドライバでリンクが確立されないことがあります。SAN スイッチが「デフォルト」 でゾーン化されている (すべてのポートからほかのポートが全部見える) 場合にの み、この動作が見られます。この状況では、ほかのパスがオフラインになった場合に 入出力エラーが発生する可能性があります。

回避策: すべての SAN スイッチを「デフォルト」でゾーン化されるように設定しま す。

#### Linux システムの再起動時に入出力エラーが発生する

問題または制限事項: SLES 10 SP2 のみ。システムの再起動時に入出力エラーが発生 し、ホストがリセットされます。

回避方法: ありません。

### start-of-day シーケンス中に MEL イベントが発生する

問題または制限事項: Red Hat Enterprise Linux 4.7 のみ。コントローラが start-ofday シーケンスを実行すると、ドライブチャネルがリンク速度を検出できず、MEL (Major Event Log) イベントがログ記録されます。このイベントは数秒で回復し、2 つ目の MEL イベントが発生します。2 つ目の MEL イベントはリンク速度の検出に 成功したことを示します。

回避方法: ありません。

# <span id="page-39-0"></span>Windows に関する問題

#### ルート起動環境で Hibernate が動作しない (Windows Server 2003)

問題または制限事項: Windows Server 2003 のみ。ストレージアレイを起動デバイス として構成する場合、手動または自動で Hibernate に設定すると、システムがブルー スクリーンを表示し、応答しなくなります。

回避策: Windows Server 2003 オペレーティングシステムでストレージアレイを起動 デバイスとして使用する場合、Hibernation 機能は使用できません。

### ACS と遅延ロックダウンで自動同期 MEL イベントがない

問題または制限事項: Windows Server 2003 のみ。コントローラが自動コード同期 (ACS) および遅延ロックダウンを行うときに、自動同期 MEL イベントが受領されま せん。

回避策: コントローラのファームウェアを確認してください。

### <span id="page-39-1"></span>AIX に関する問題

### ボリュームの転送に失敗する

問題または制限事項: AIX のみ。MEL の負荷が大きい状態でファームウェアのダウン ロードを実行すると、代替コントローラへのボリュームの転送に時間がかかりすぎる ため、ダウンロードに失敗します。

回避策: ダウンロードを再実行してください。この問題を避けるためには、ピーク時 以外の入出力処理時間にファームウェアのアップデートを実行します。

# <span id="page-40-0"></span>マニュアルの問題点

### Sun Storage 6180 サイト計画の手引き

問題: 『Sun Storage 6180 サイト計画の手引き』で、アレイの特定の仕様に矛盾があ ります。

回避策: 容量、環境、および物理的な値の訂正を次に示します。

表 12 ハードウェアの仕様

|        | 正しい仕様                                                                                           |
|--------|-------------------------------------------------------------------------------------------------|
| 容量     | ・4 つのホストポートを持つコントローラトレイには、最大 3 つの拡張ト<br>レイを追加できます。                                              |
|        | ・8 つのホストポートを持つコントローラトレイには、最大 6 つの拡張ト<br>レイを追加できます。                                              |
|        | ・アレイ構成では、グローバルホットスペアドライブが無制限にサポート<br>されます。また、各スペアはアレイ構成内の任意のディスクに使用でき<br>ます。                    |
| 環境     | ・コントローラトレイの AC 入力:                                                                              |
|        | 50/60 Hz、115 VAC で動作時に最大 3.96 A、230 VAX (115 - 230 VAC 範囲<br>) で動作時に最大 2.06 A<br>・拡張トレイの AC 入力: |
|        | 50/60 Hz、115 VAC で動作時に最大 3.96 A、230 VAX (90 - 264 VAC 範<br>囲) で動作時に最大 2.06 A                    |
| トレイの寸法 | 5.1 インチ x 17.6 インチ x 22.5 インチ<br>12.95 cm x 44.7 cm x 57.15 cm                                  |
| 重量     | 完全構成のコントローラまたは拡張トレイの最大重量は、42.18 kg (93 ポ<br>ンド) です。                                             |

### Sun Storage 6180 アレイハードウェア設置マニュアル

問題: 『Sun Storage 6180 Array Hardware Installation Guide (英語版)』の 15 ページ の「Note」で、「Installing Firmware for Additional Expansion Modules」に関する 情報で Common Array Manager リリースノートへの参照が間違っています。

訂正: サービスアドバイザの「拡張モジュールの追加」手順を参照してください。最 新のファームウェアリビジョンにアップグレードする必要がある場合は、サービスア ドバイザの「ファームウェアのアップグレード」を参照してください。

# <span id="page-41-0"></span>製品マニュアル

関連する製品マニュアルは次の場所から入手できます。

#### <http://download.oracle.com/docs/cd/E19373-01/index.html>

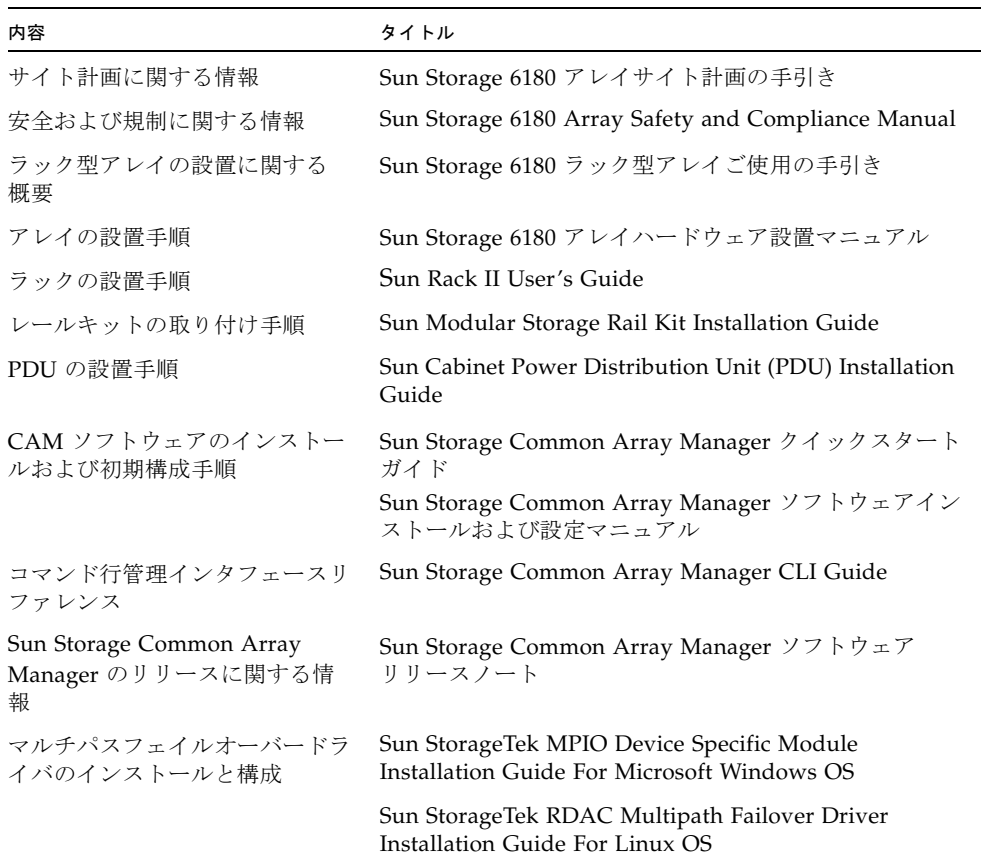

# <span id="page-42-0"></span>ドキュメント、サポートおよびトレーニ ング

次の Web サイトに追加のリソースがあります。

- マニュアル [http://www.oracle.com/technetwork/documentation/oracle](http://www.oracle.com/technetwork/documentation/oracle-unified-ss-193371.html)unified-ss-193371.html
- ソフトウェアのライセンス情報 <http://licensecodes.oracle.com/>
- サポート <https://support.oracle.com>
- トレーニング <https://education.oracle.com>